# **Anlegen von Projekten**

### **Übersicht "Projekte"**

Nach der Anmeldung wird der Benutzer auf eine Übersichtsseite geleitet, die einen Überblick über alle momentan aktiven Projekte in der Datenbank bereitstellt. Die Projekte sind nach Gesamtprojektstatus sortiert. Diese Ansicht ermöglicht die Auswahl eines bestimmten Projektes durch Klicken auf den Projektnamen. Um ein neues Projekt anzulegen gibt es einen Button "Neues Projekt anlegen". In dieser Ansicht lassen sich auch verschiedene Filter nutzen.

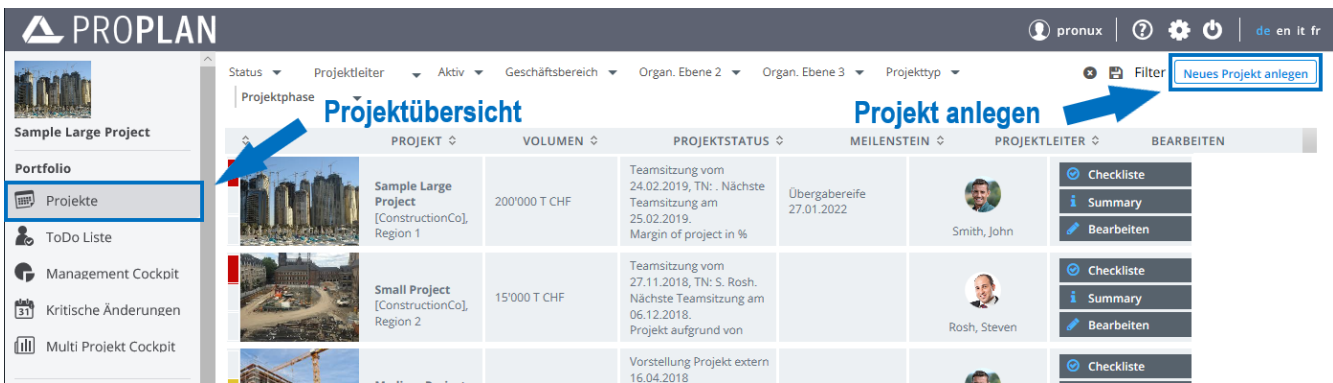

### **PROPLAN-Admin und Projektmanager+ haben die Möglichkeit ein Projekt zu erstellen**

Das Anlegen von Projekten erfolgt aus der Maske "Projekte". Hier werden die wichtigsten Informationen für das Projekt eingepflegt.

Sobald die Pflichtfelder angegeben, das Projekt gespeichert und auf aktiv gesetzt wurde, ist es in der Projektliste zu finden.

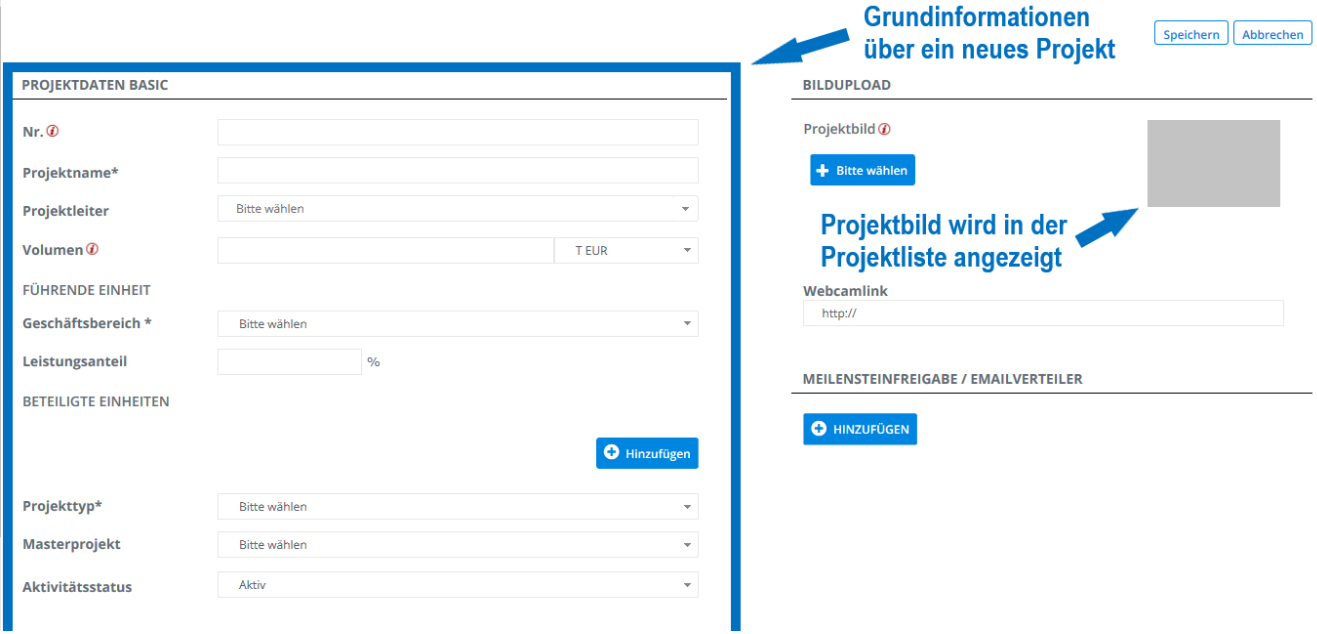

### **Die Auswahl des Projektteams**

Die Auswahl eines Projektteams ist ebenfalls in der Projekt Maske Möglich. Hier können Rollen zu verschieden Personen hinzugefügt werden (z.B. Produktionsleiter)

#### **PROJEKTBETEILIGTE**

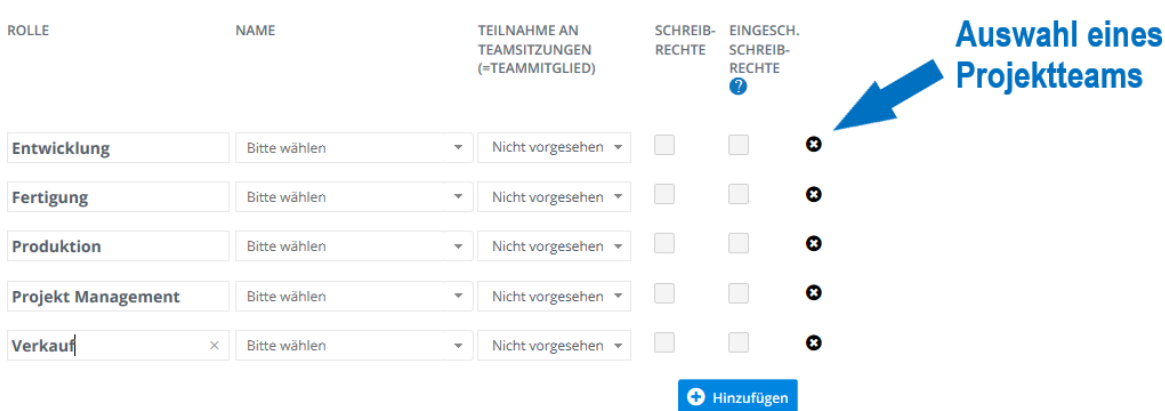

## **Projekt Meilensteine**

Hier können die Termine der Projektmeilensteine angegeben werden. Meilensteine sind größere Zielpunkte in Ihrem Projekt. Durch sie können Abschnitte in Ihrem Projekt gegliedert und erreicht werden.

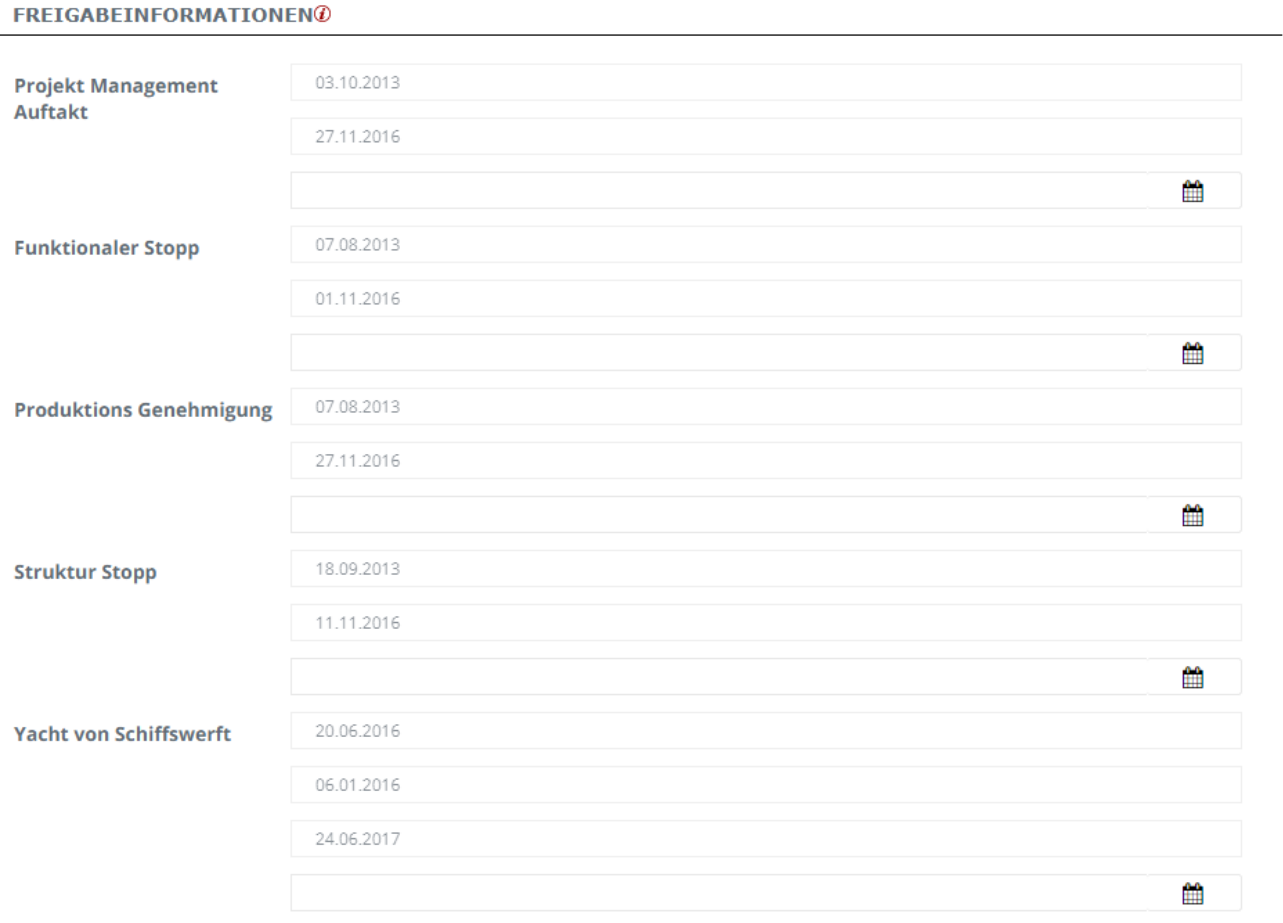